Github link

https://github.com/amitopenwriteup/github-api-global-lib.git

Branch : main

Add the shared library

Let's add a library to Jenkins.

Start with the Manage Jenkins menu item.

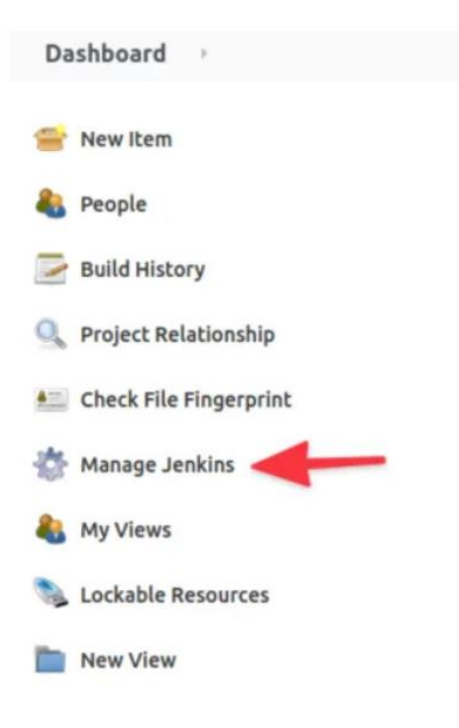

This will take you to the System Configuration page. Select Configure System.

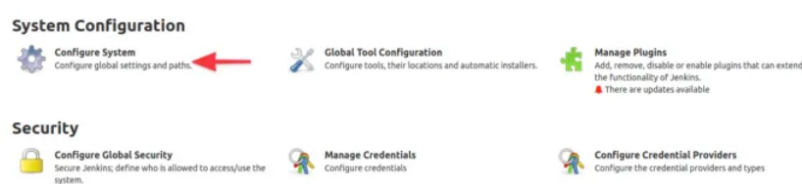

Configure System takes you to a very long page. Scroll down until you see Global Pipeline Libraries.

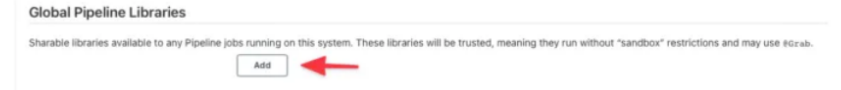

## Global Pipeline Libraries

Sharable libraries available to any Pipeline jobs running on this system. These libraries will be trusted, meaning they run without "sandbox" restrictions and may use @Grab.

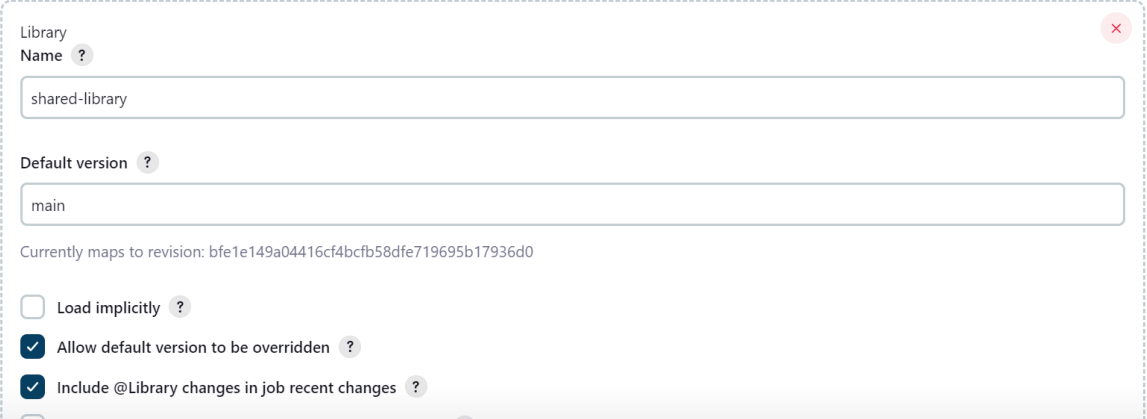

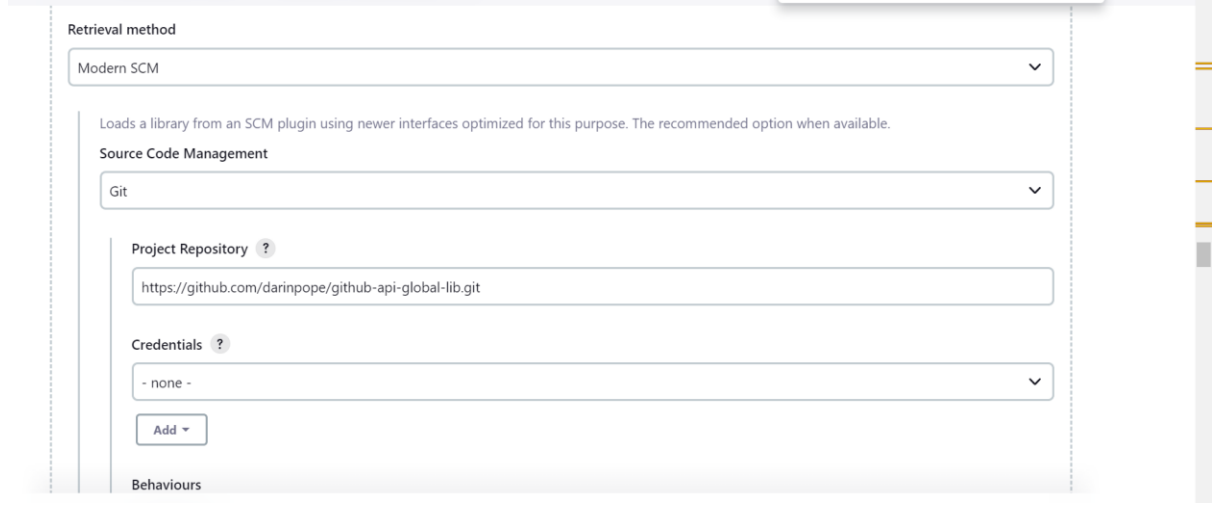

Create a pipeline job

```
@Library('shared-library') _
def config = [name: 'Newman', dayOfWeek: 'Friday']
pipeline {
   agent any
   stages {
     stage('Example') {
       steps {
          helloWorld(config)
       }
     }
   }
}
```